## **Assembly Stage**

## **RenderManStudio\_Assembly\_v01.hip**

This scene contains all the studio assets in a default layout, ready for you to create your own scene. Feel free to explore through the stagemanager to see all the fun model and shading variants that live with the USD assets.

Included in the scene is a camera and a number of lights which will give you the render you see below.

The usd\_Assembly USD rop node exists to save out this default layout to \$HIP/usd/Assembly/RenderManStudio\_Assembly\_v01.usda - which is referenced by RenderManStudio\_Layout\_v01.hip

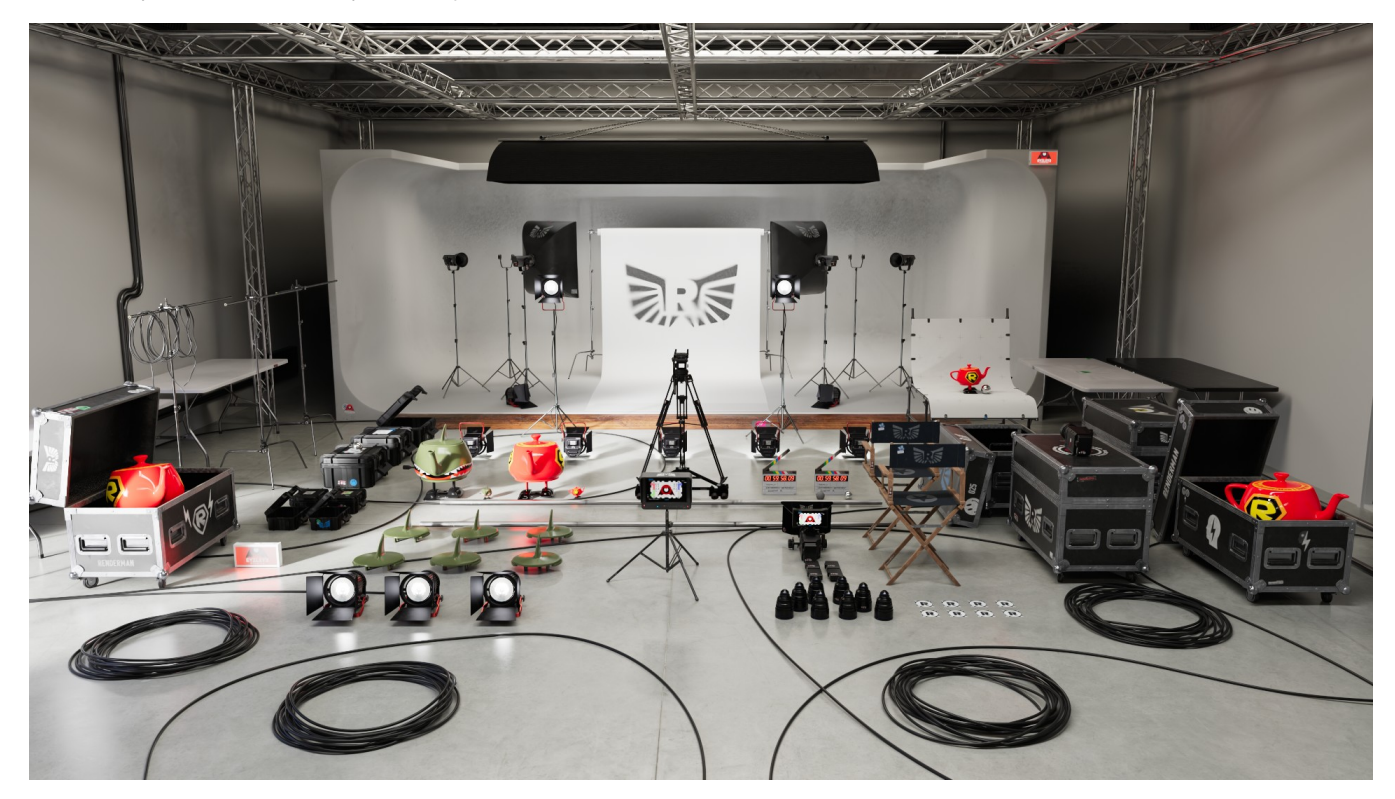

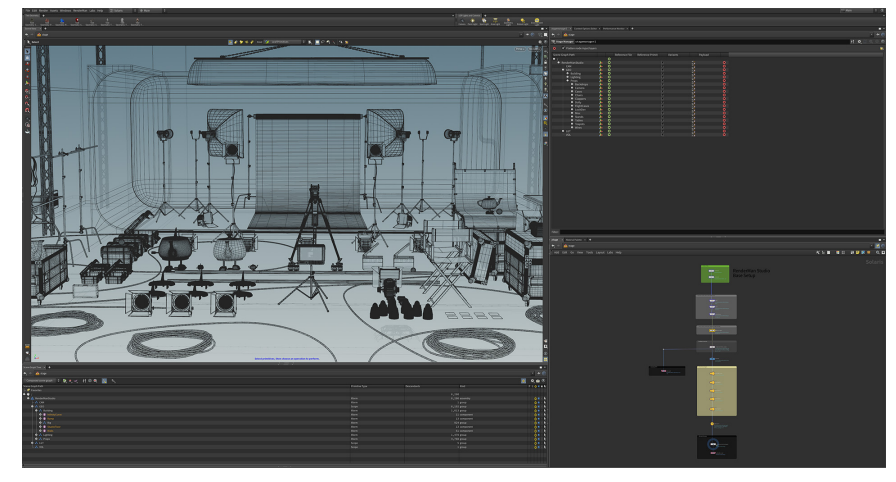

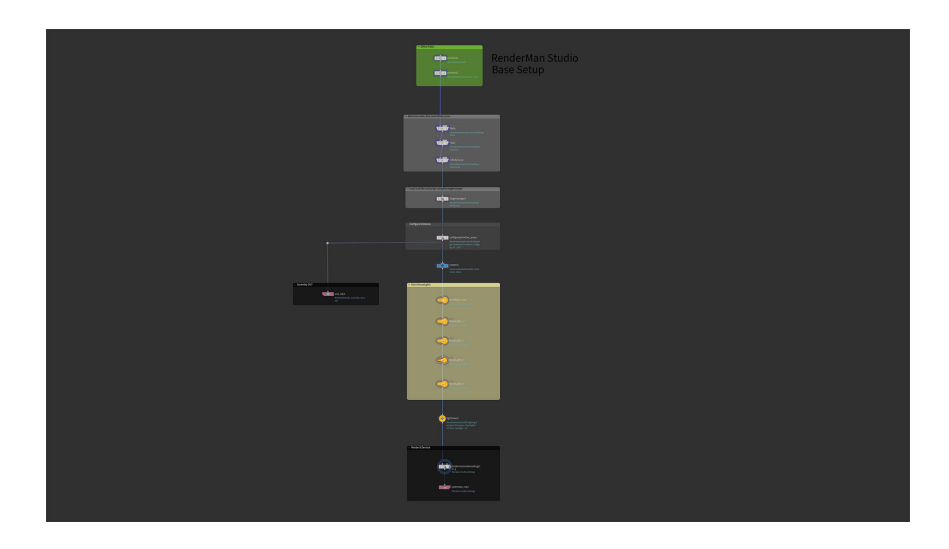

Your browser does not support the HTML5 video element

Feel free to add your own assets to the stage manager and then you can then move on to the next stage, [Shot Layout](https://rmanwiki.pixar.com/display/RFH25/Layout+Stage)